## **Файлы и папки**

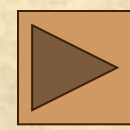

### Ваши данные на компьютере

- Файл
- Каталог
- Объекты Windows

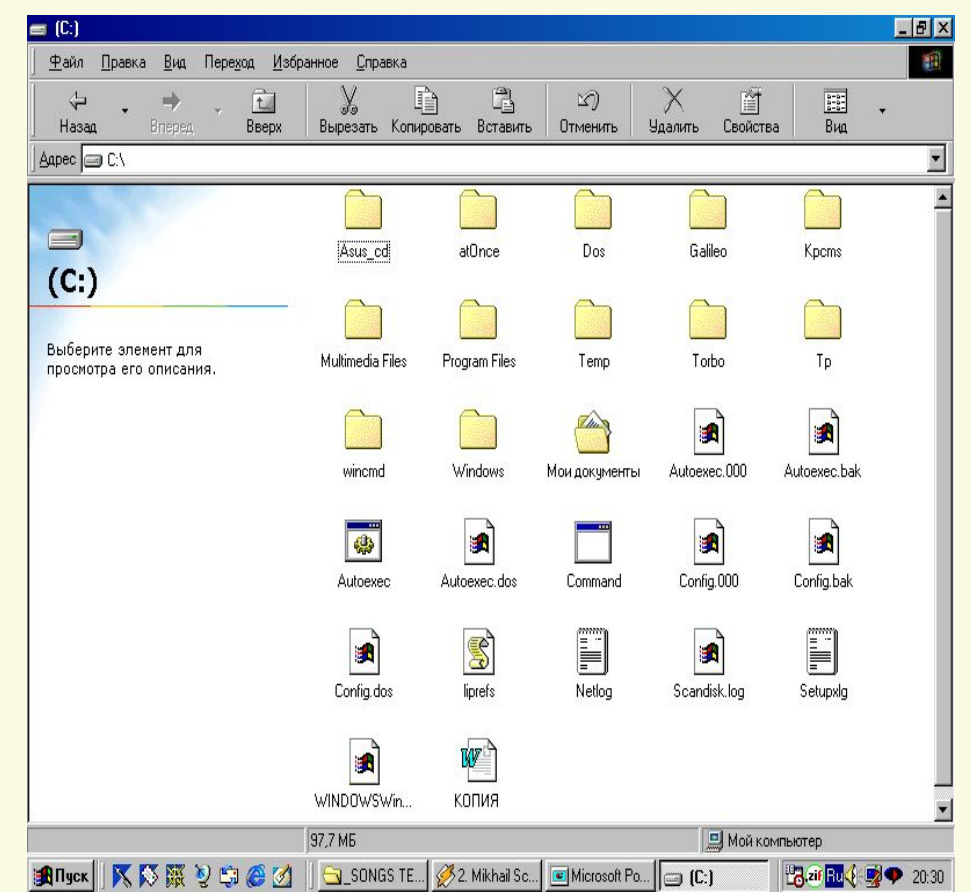

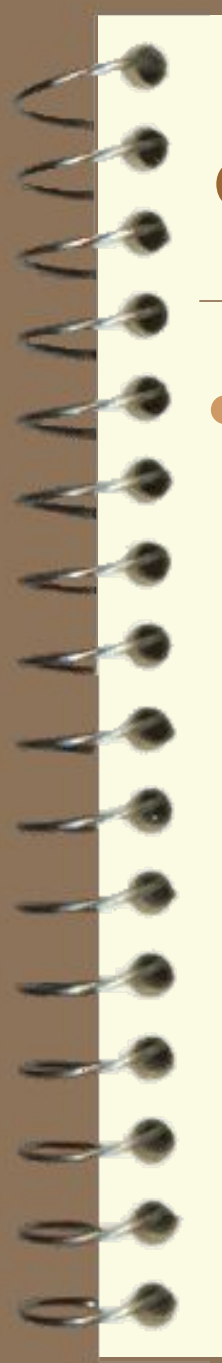

# Файл

● Документ, который вы сохраняете на диске или компьютере под некоторым именем называется файлом. А где-то на экране появится соответствующий ему новый значок.

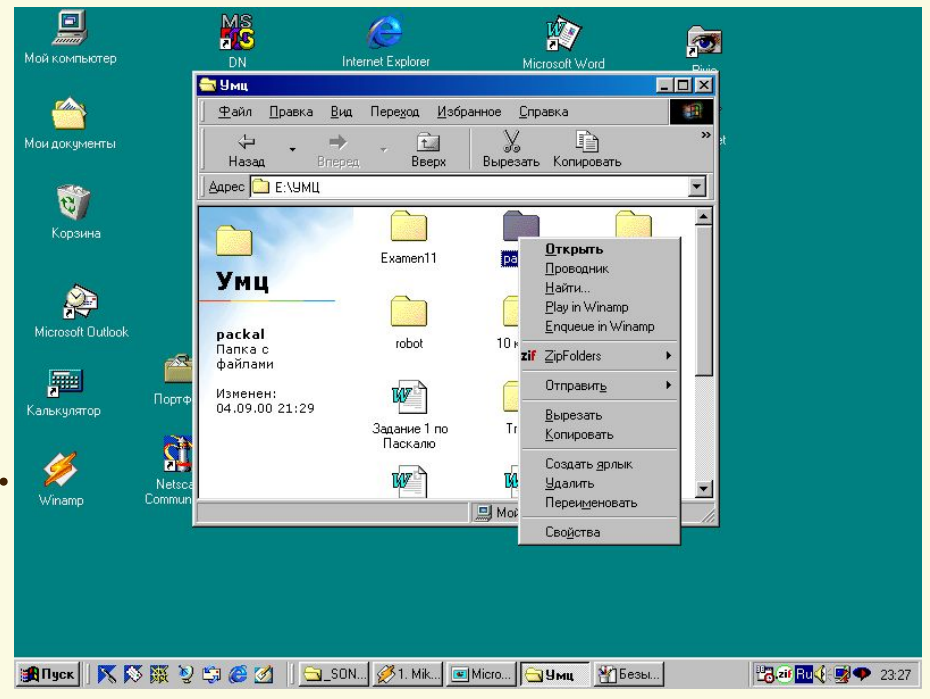

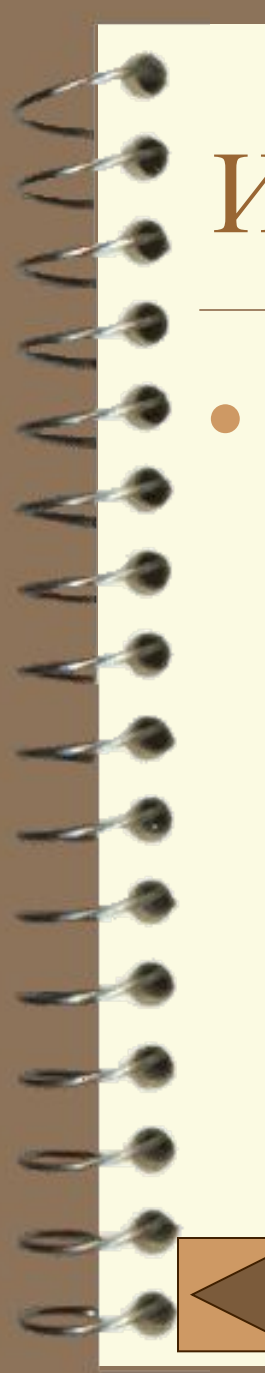

# Имя файла

Имя файла может быть набрано как русскими, так и латинскими буквами, но не более **255** символов.

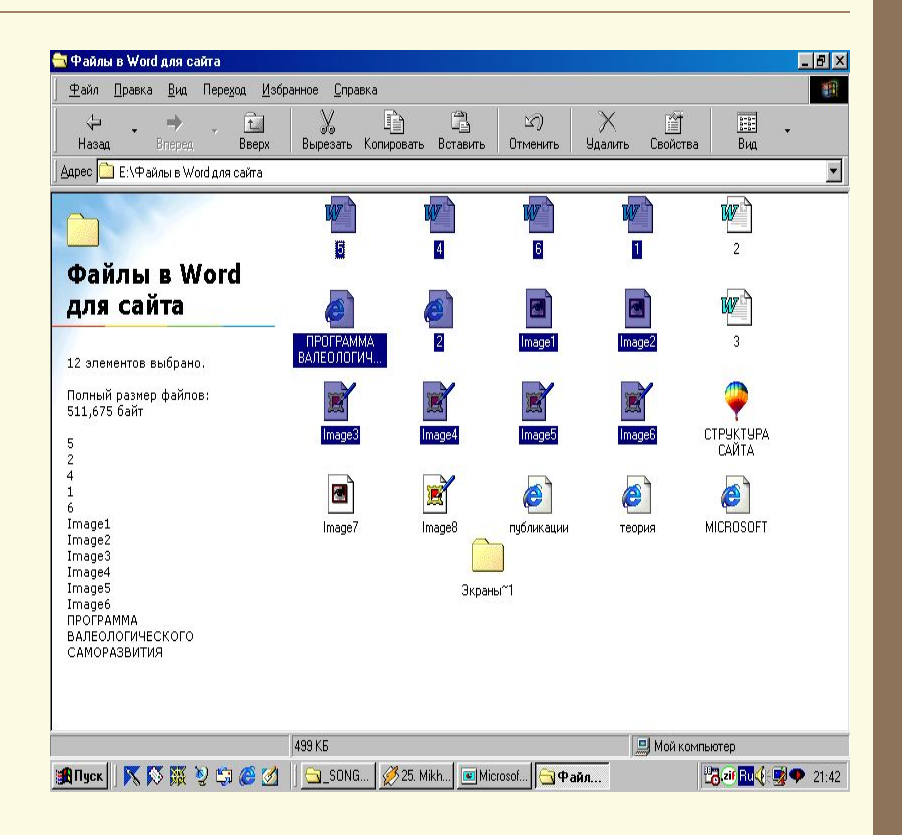

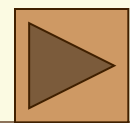

#### Каталог

- Чтобы упорядочить файлы на диске, их размещают по разным папкам.
- Чтобы открыть папку, по ее значку необходимо **дважды** щелкнуть мышкой.
- Раскрытая папка это обычное окно: с меню, панелью инструментов и другими необходимыми принадлежностями.
- Открыть любой объект в окне папки можно **двойным** щелчком мыши по нему.